## **FieldChart**

## **Como verificar se o seu Novus HardKey está funcionando?**

1. Conecte o seu Novus HardKey em uma porta USB do computador

2. Veja se a luz indicadora de seu Novus HardKey está verde conforme imagem abaixo

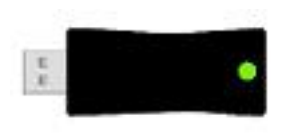

- 3. Abra o software Novus HardKey
- 4. Clique no botão "Ler HardKey"
- 5. Se a leitura foi realizada com sucesso, aparecerá a seguinte tela

## **FieldChart**

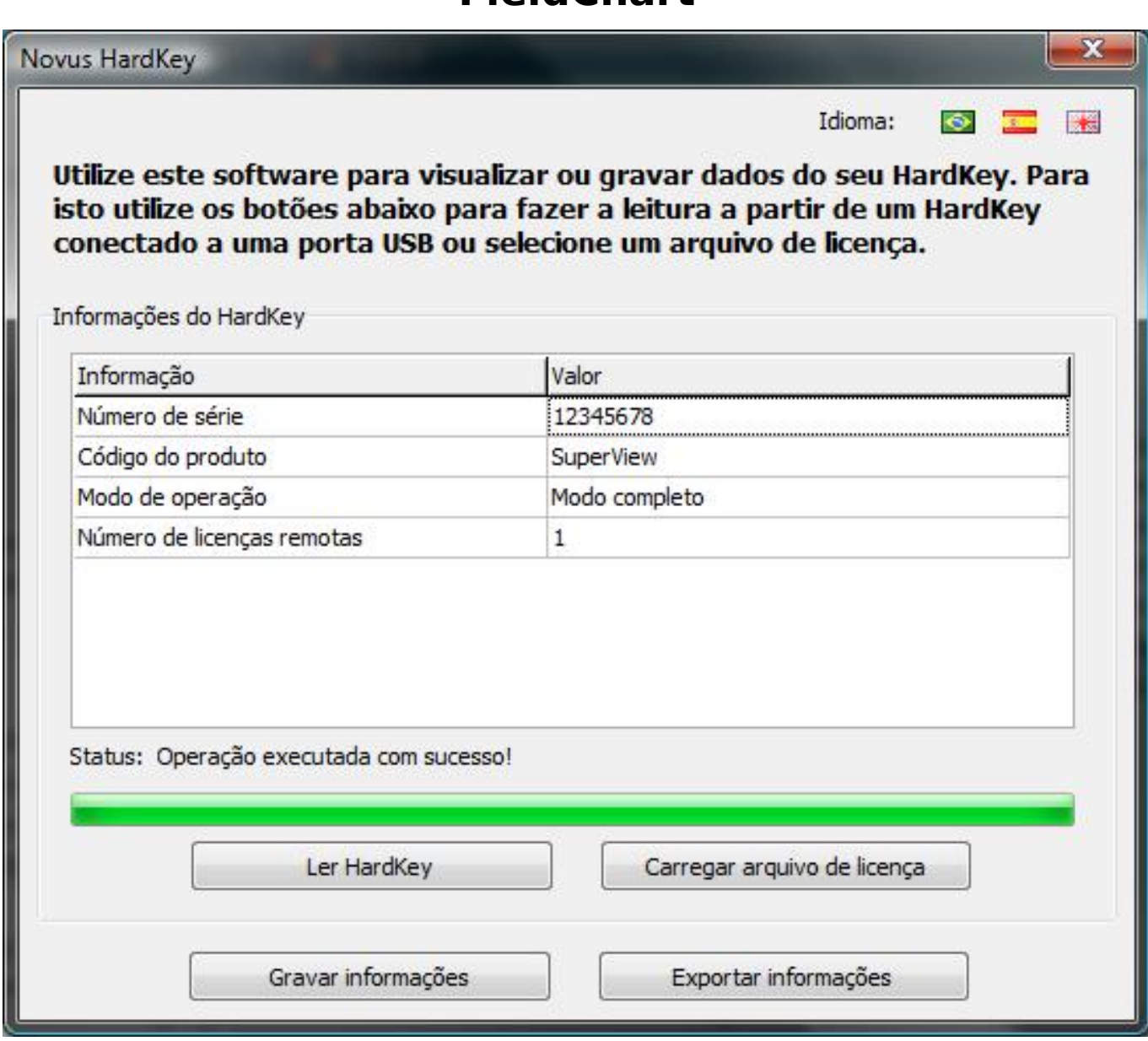

6. Se o seu Novus HardKey não registrar o software, indicar algum erro ou apresentar mal funcionamento, entre em contato com o suporte técnico e informe o número de série do mesmo.

ID de solução único: #1259 Autor: : epifanio diniz benitez Última atualização: 2010-08-11 22:42